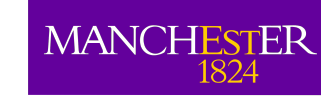

# Image viewers for ALMA data

Adam Avison

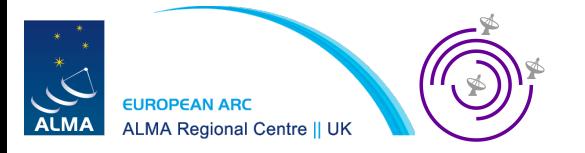

### A Tale of Two Viewers

"It was the best of times, it was the worst of times."

At some point in the near future the CASA Viewer will be replaced by a new "Viewer" known as CARTA.

*The bad news:* CARTA does not yet have all the same functionality as Viewer. The Viewer is not actively being developed so is a bit buggy nowadays.

*The good news:* The baseline requirement for CARTA to replace Viewer is that it offer the same functionality\*. The CASA team recommend using CARTA in all cases where it has the same functions as Viewer.

*The very good news:* CARTA is quick, light, intuitive, handles massive data sets easily and crashes a lot, *lot,* **LOT** less than Viewer.

So... Right now is a time where we need to know a bit of both.

\***Caveat**: it is still under debate if CARTA will provide interactive cleaning capability or if if new tool will be developed for this.

### The CASA viewer

- This is the original, all purpose image viewer built into CASA
- Beyond simply allowing us to view images it can be used to preform image analysis.
- Can be started within CASA with the call viewer() or outside of CASA with casaviewer on the command line.

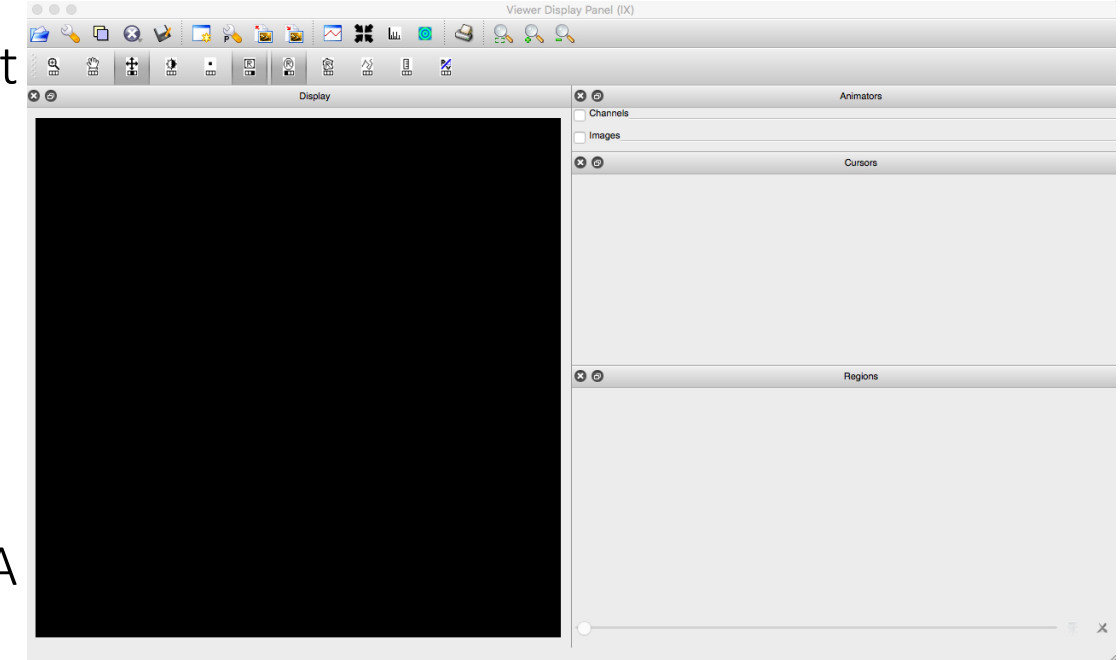

## Spectral line fit

- We can inspect a spectral line seen in the example data using the spectrum viewer.
- Highlight the area of emission with a circular region.
- Then click the spectrum viewer button

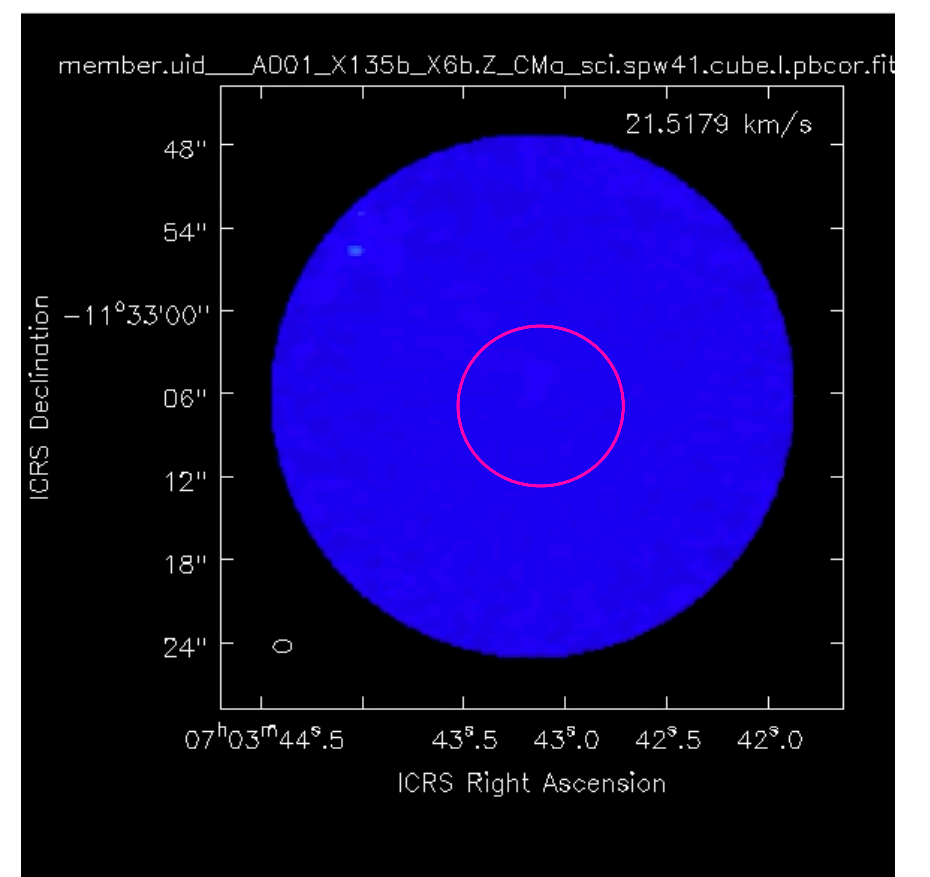

## Spectral line fitting

• We can highlight the line with the button.

╬

- Set Gaussian Count to 1
- Put some estimate peak, centre and FWHM values
- Then hit the Fit button

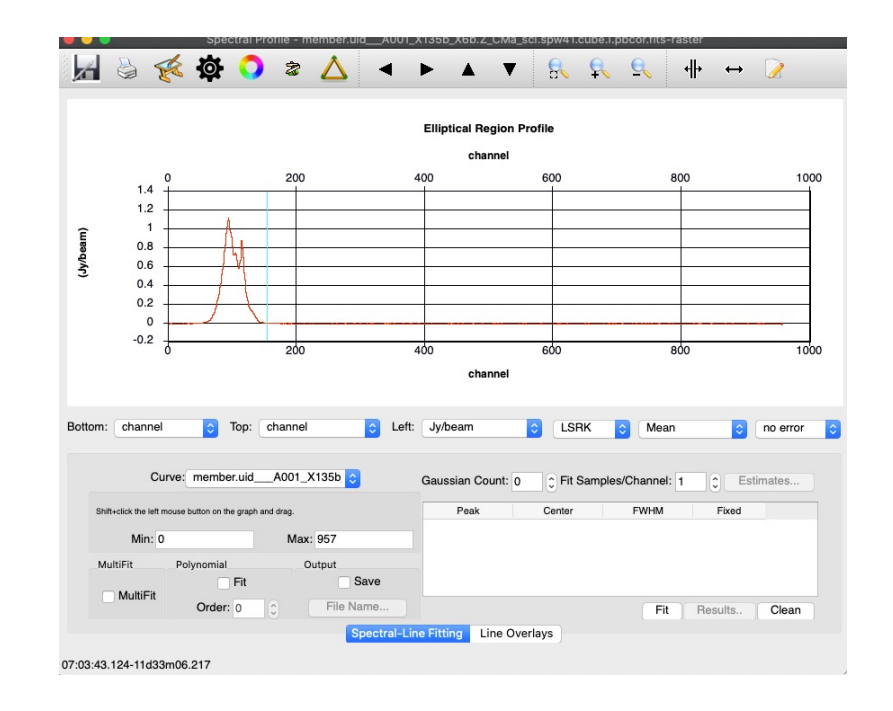

{Note this is not a scientifically valid fit, just a demo to show how the system works}

## Spectral line fitting

• This will plot the fitted line over the data and pop-up a Spectral Fit dialogue box with the fit parameters in it.

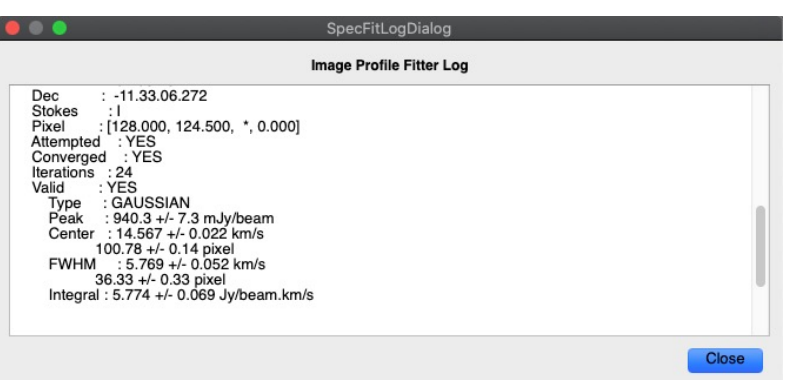

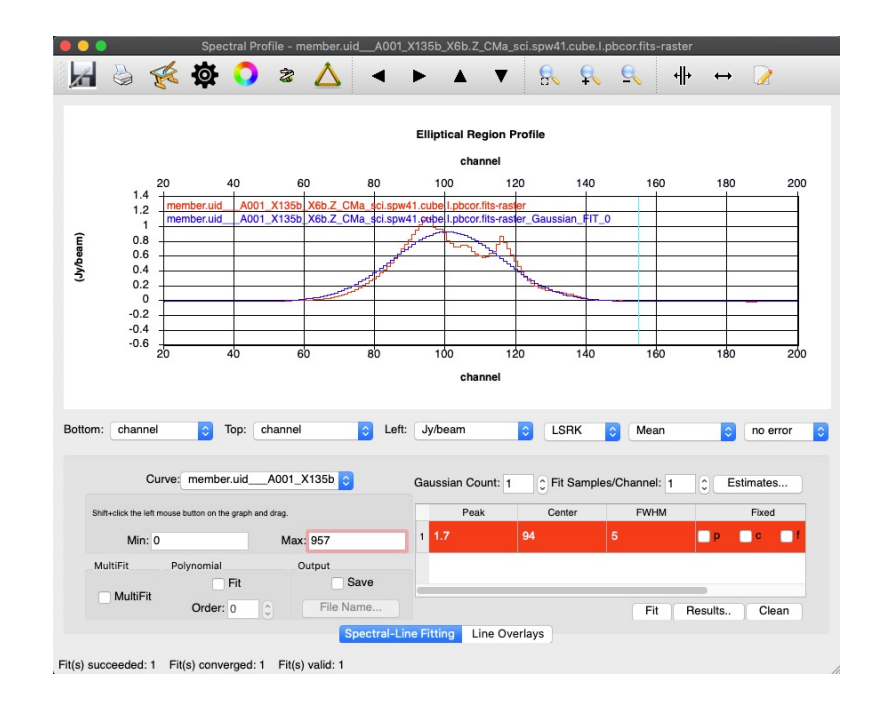

## Collapse (image moments)

- GUI version of the CASA *immoments* task used in the imaging tutorial.
- Again highlight region of emission but we can access the collapse functionality with the  $\mathbf{b}$
- Highlight desired moments
- Set include/excludepix values and hit Collapse.

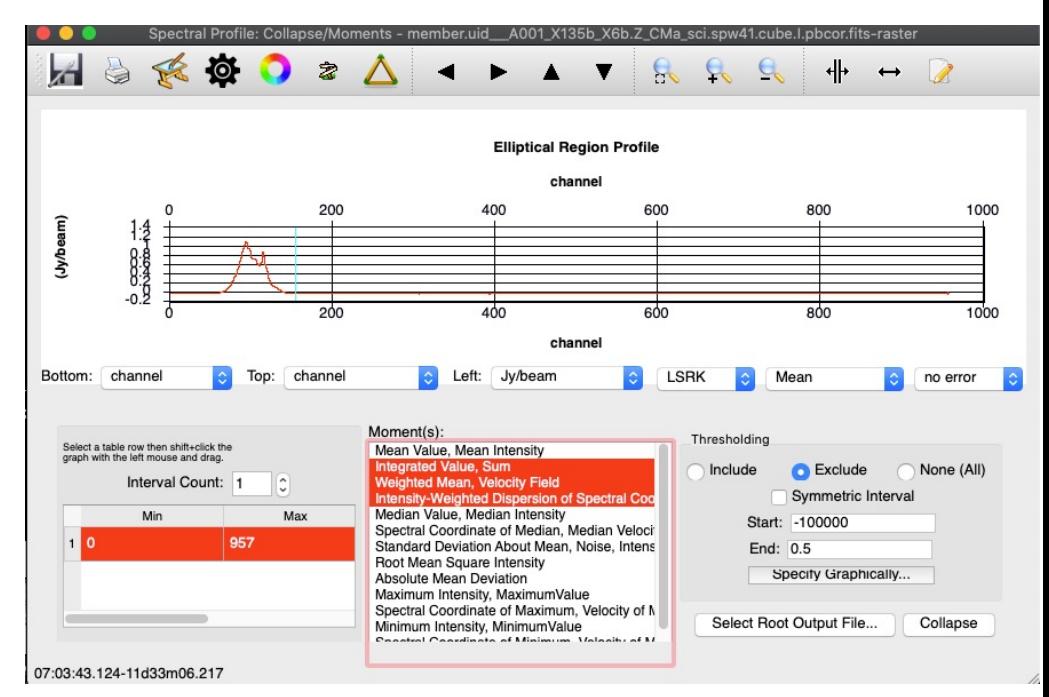

#### Integrated intensity,  $mom = 0$

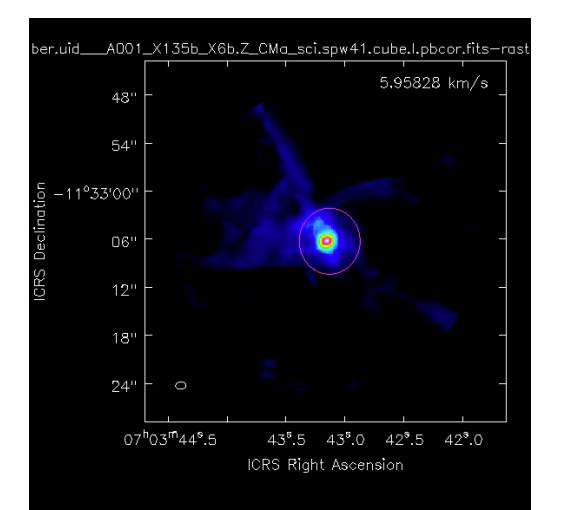

Velocity field,  $mom = 1$ 

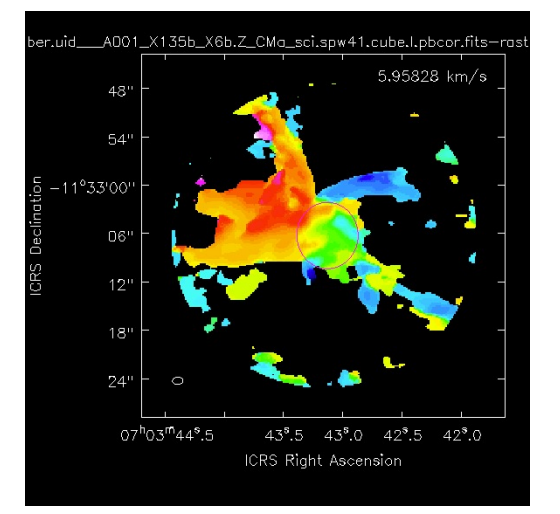

#### Velocity dispersion,  $mom = 2$

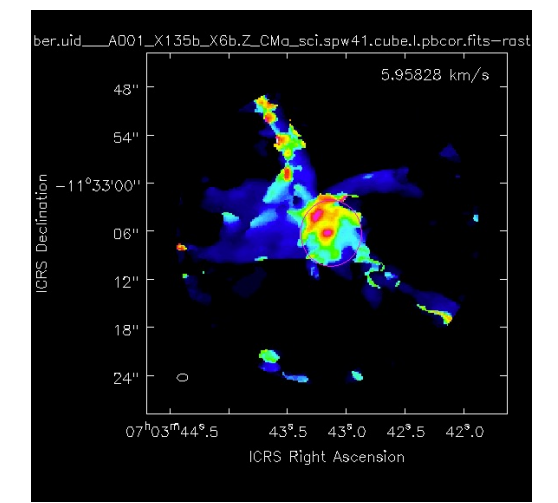

## Position/Velocity analysis

- To investigate velocity structure we can use the PV analysis too.
- Select this using the button and draw a line along the direction you wish to inspect.
- Then press 'Generate  $P/V'$ .

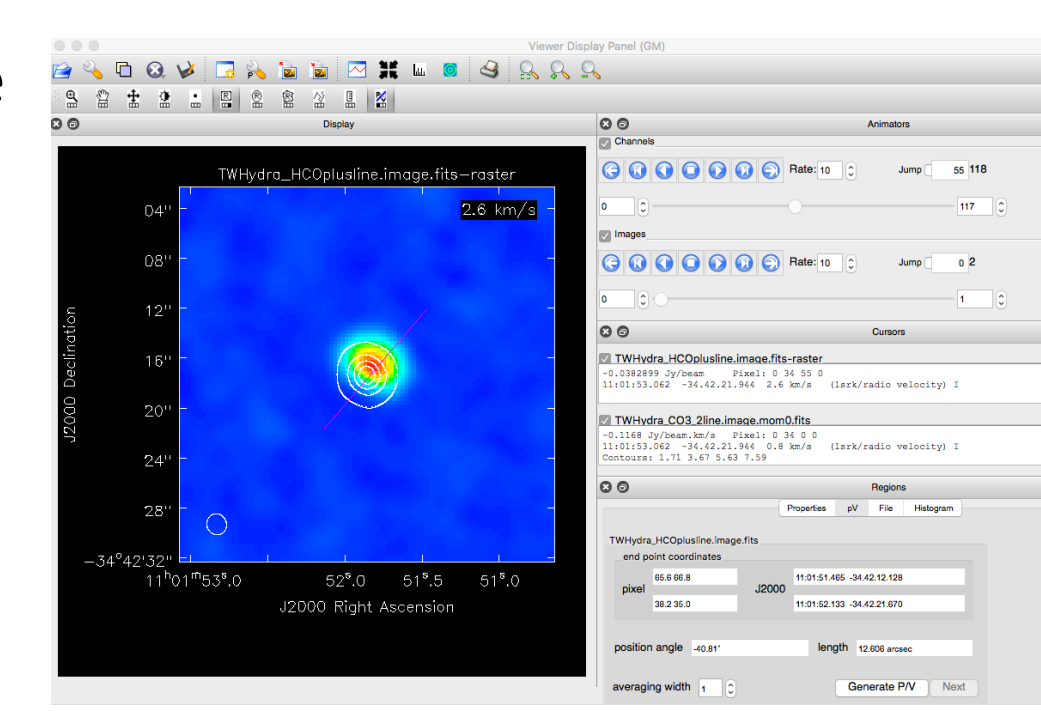

### Position/Velocity analysis

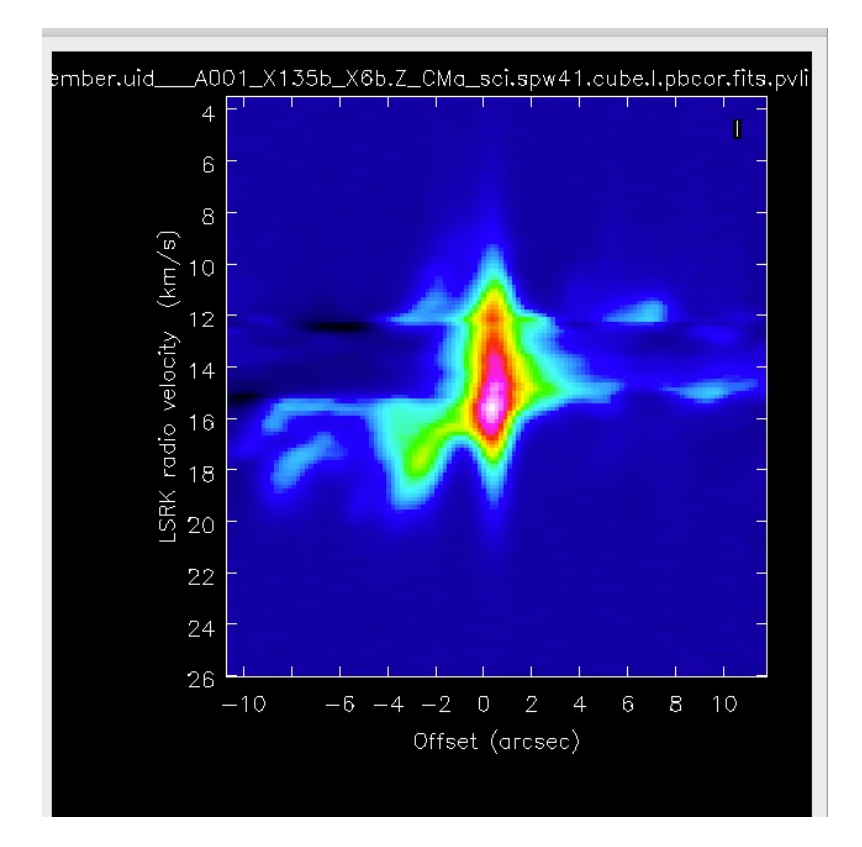

### CARTA

### Cube Analysis and Rendering Tool for Astronomy

### **CARTA**

- The new recommended viewer for your ALMA image analysis
- A separate package to CASA to be downloaded from: https://cartavis.github.io/

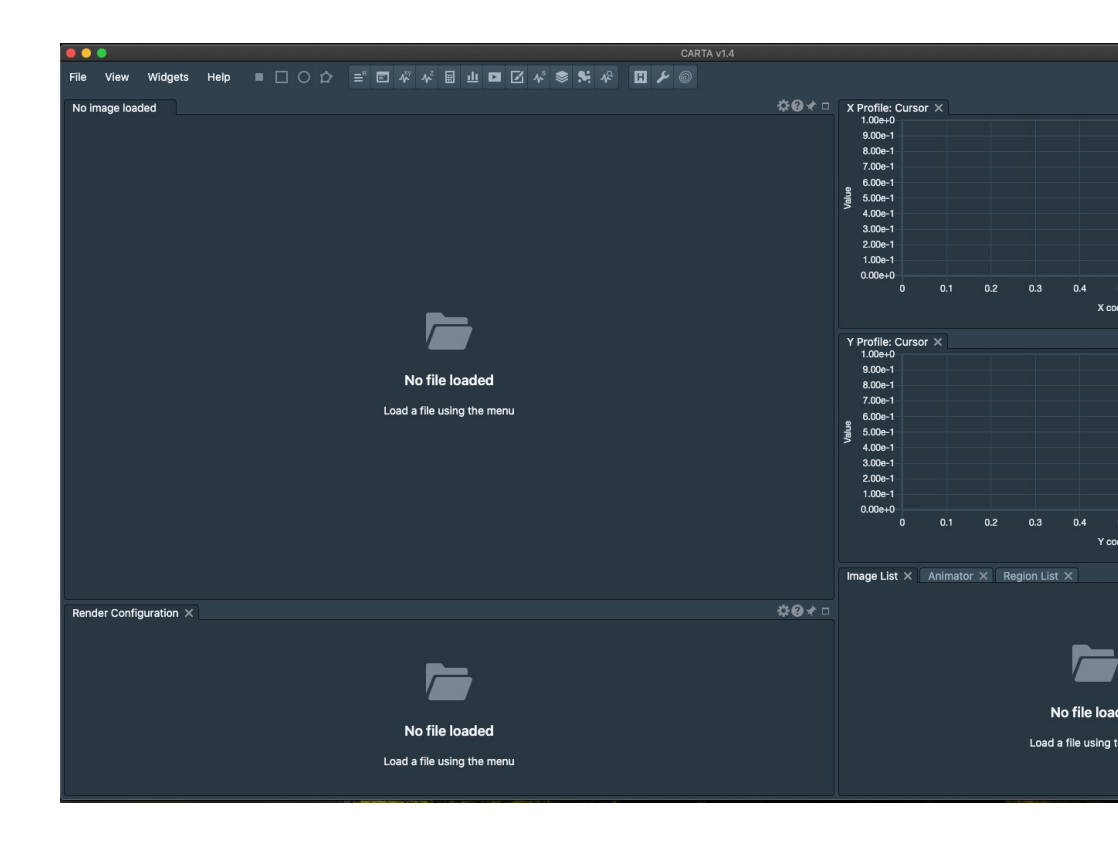

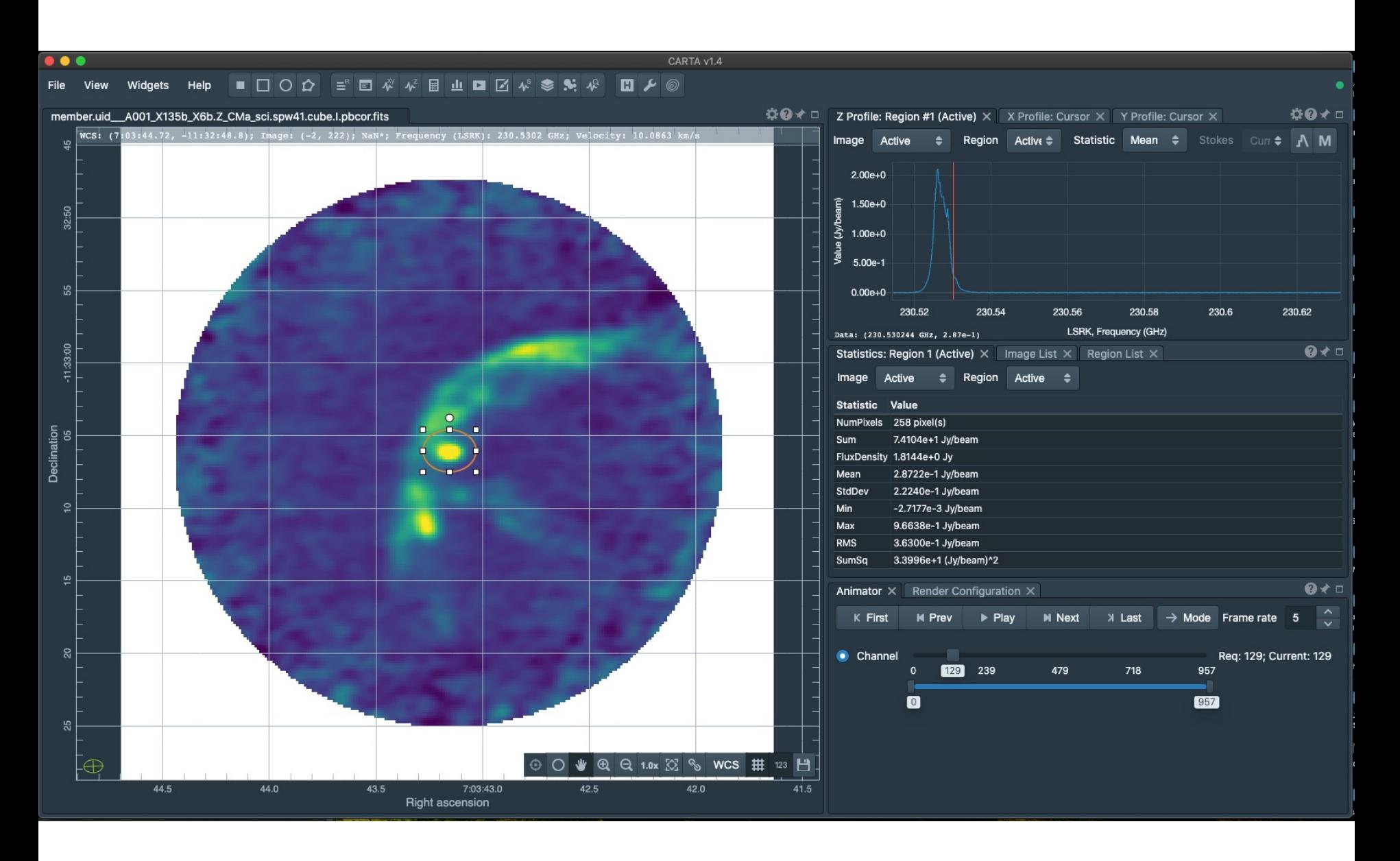

User definable layouts (which can be saved and set to your default)

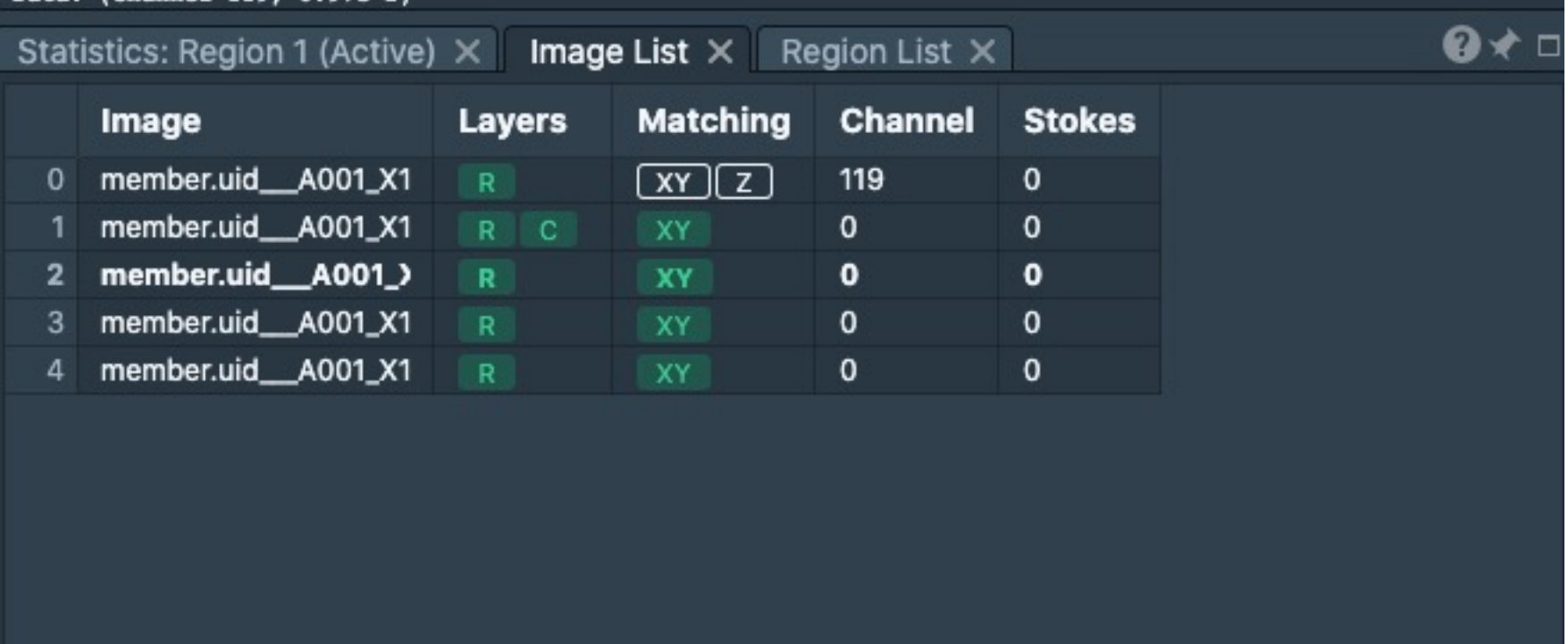

---------

### Image moments

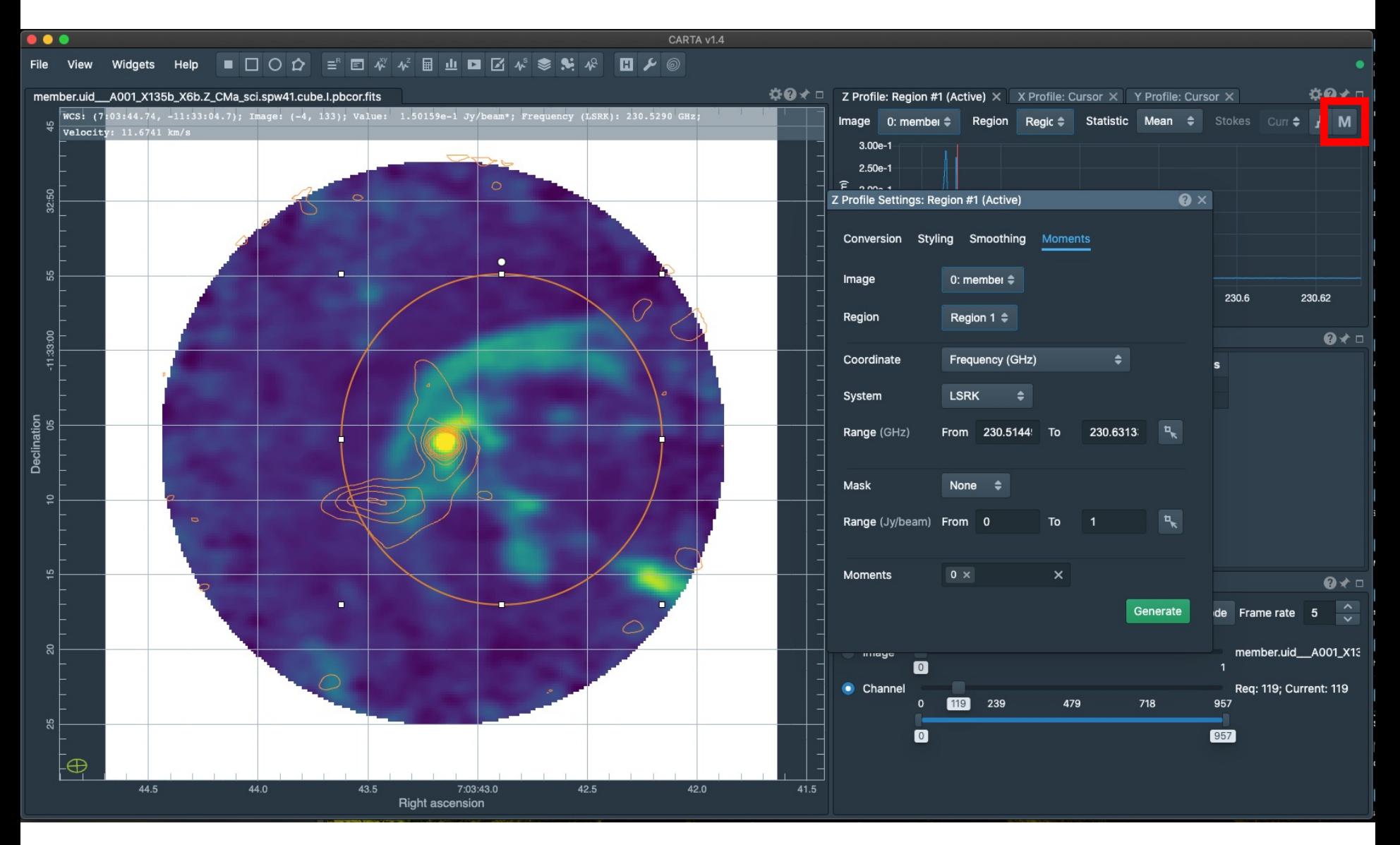

Integrated intensity,  $mom = 0$ 

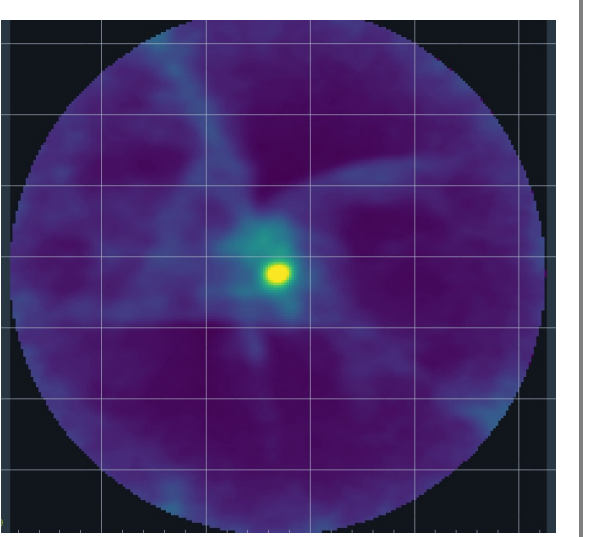

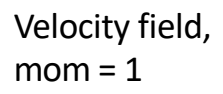

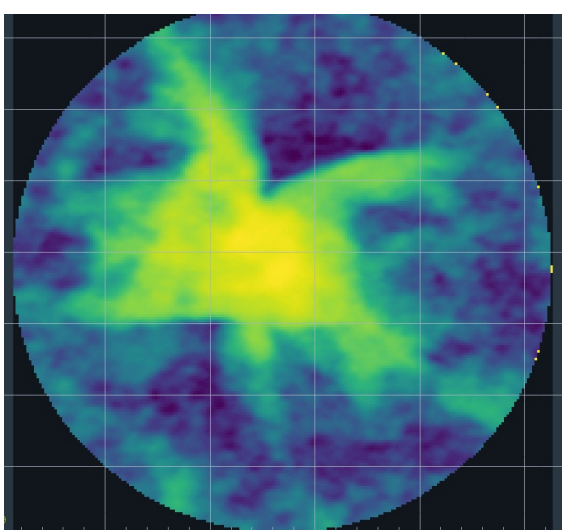

Velocity dispersion,  $mom = 2$ 

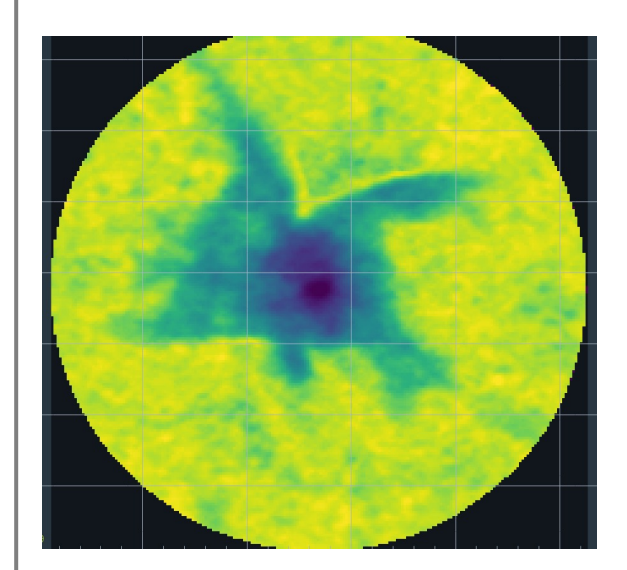

### Three other things about CARTA

- 1. PV analysis and Gaussian fitting to line profiles are coming soon!
- 2. CARTA also has a "Server" version where you can log in and view images held at e.g. an ALMA regional centre node and view ~1TB size images remotely\*.
- 3. It does a lot of amazing World Coordinate system matching which we haven't discussed but make analysis a lot smoother than Viewer which is incapable of doing this.